## Híres festők

Híres festőművészek alkotásait szeretnénk tárolni és feldolgozni.

- 1. Készítsen új adatbázist muvesz néven!
- 2. Importálja az adatokat egy *muvesz* nevű adattáblába a *muvesz.txt* fájlból!

Tábla:

MŰVÉSZ (Név, Stílus, Évszám, Cím, Nemzetiség, Város)

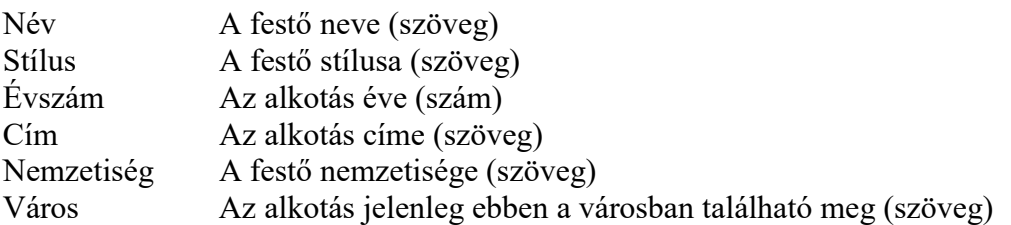

3. Az adatbázisból hiányzik a francia impresszionista Claude Monet 1869-ben készült A szarka című munkája, mely Párizsban található. Egészítse ki az adatbázist!

A következő feladatok megoldását a zárójelben lévő néven mentse el!

- 4. Listázza ki a francia festők nevét! (francia)
- 5. Írassa ki, hogy Vincent Van Gogh mikor, mit alkotott és jelenleg hol található az alkotás! (Vincent)
- 6. Írassa ki melyik évben készítettek a legkorábban, illetve a legutoljára festményt! (évszámok)
- 7. Listázza ki azokat az olasz festőket, akiknek Firenzében található munkája! Írassa ki az alkotások címét évszámmal együtt, az évszám szerint növekvő sorrendben! (Firenze)
- 8. Írassa ki azokat a festőket, akiknek csak egy munkájuk szerepel az adatbázisban! (kevés)
- 9. Listázza ki a festményeket születésük éve szerinti növekvő sorrendben, alkotójuk neve és az alkotás éve is jelenjen meg! (festmény)
- 10. Listázza ki, hogy melyik városban hány alkotás található! A lista a városokat az ott található alkotások száma szerint csökkenő sorrendben mutassa! (alkotás)
- 11. Készítsen jelentést, amely stílusonként a festők nevét listázza, alkotásaik címét, évszámát és a várost, ahol jelenleg megtalálható!

Rendezze név szerint növekvő sorrendbe! (festőművészek)

12. Készítsen űrlapot, amelybe felvihetjük a festők alkotásainak adatait! (adatok)